## SLURM: Advanced Usage

#### **Rod Schultz**  email: [rod.schultz@bull.com](mailto:rod.schultz@bull.com)

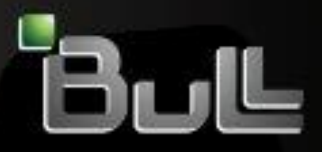

**Richitect of an Open World** 

## **Outline**

**Dynamic Allocation (Growing | Shrinking)** 

#### Generic Resources

**Reservations** 

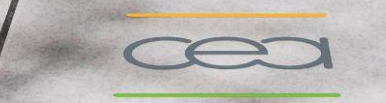

## Dynamic Allocation (Shrink)

**scontrol** has the ability to shrink a job's size.

Use a either

- **scontrol update JobId=# NumNodes=#**
- **scontrol update JobId=# NodeList=<names>".**  Œ

These command generates a script (slurm\_job\_#\_resize.sh) to be executed in order to reset SLURM environment variables for proper execution of subsequent job steps.

See **FAQ 24** for more details.

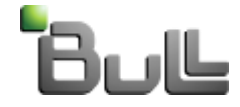

## **Shrink Allocation Example**

#### **Sample batch script: shrink.sh**

```
#!/bin/bash
srun -N4 --tasks-per-node=2 /app/slurm/rbs/local/bin/rbsrun
echo "Resize allocation"
scontrol update jobid=$SLURM_JOB_ID NumNodes=1
RESIZENAME=" resize.sh"
echo "Environment Variables to shrink allocation"
cat slurm_job_$SLURM_JOB_ID$RESIZENAME
. ./slurm_job_$SLURM_JOB_ID$RESIZENAME
echo Now with only one node
scontrol show jobid=$SLURM_JOB_ID
srun -N1 -n1 --ntasks-per-node=1 /app/slurm/rbs/local/bin/rbsrun
```

```
> sbatch -N4 --tasks-per-node=2 shrink.sh
Submitted batch job 87
```
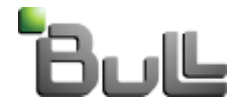

## **Shrink Allocation Example (1)**

#### **Step 0 Results** (rbsrun is test program displaying allocation)

```
srun -N4 --tasks-per-node=2 /app/slurm/rbs/local/bin/rbsrun
```
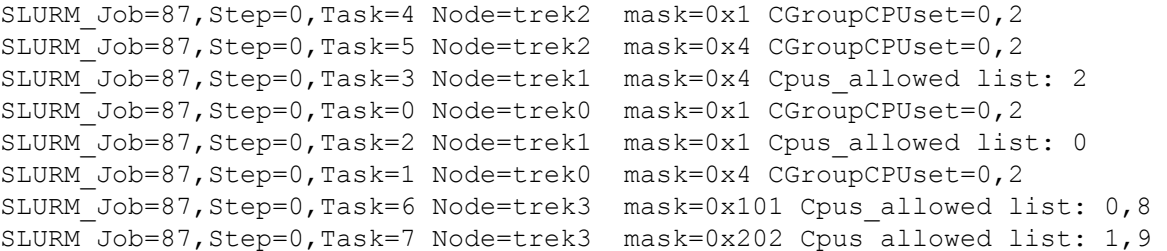

#### **Shrink allocation**

#### **scontrol update jobid=\$SLURM\_JOB\_ID NumNodes=1**

To reset SLURM environment variables, execute For bash or sh shells: . ./slurm job 87 resize.sh For csh shells: source ./slurm job 87 resize.csh

#### **Contents of slurm\_job\_87\_resize.sh**

**cat slurm\_job\_\$SLURM\_JOB\_ID\$RESIZENAME** export SLURM\_NODELIST="trek0" export SLURM JOB NODELIST="trek0" export SLURM\_NNODES=1 export SLURM JOB NUM NODES=1 export SLURM\_JOB\_CPUS\_PER\_NODE="2" unset SLURM\_TASKS\_PER\_NODE

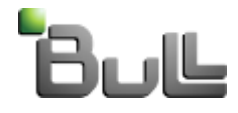

## **Shrink Allocation Example (2)**

#### **Shrink Job**

```
scontrol update jobid=$SLURM_JOB_ID NumNodes=1
scontrol show jobid=$SLURM_JOB_ID
JobId=87 Name=shrink.sh
  UserId=slurm(200) GroupId=slurm(200)
   Priority=4294901754 Account=slurm QOS=normal
  JobState=RUNNING Reason=None Dependency=(null)
  Requeue=1 Restarts=0 BatchFlag=1 ExitCode=0:0
  RunTime=00:01:02 TimeLimit=UNLIMITED TimeMin=N/A
   SubmitTime=2011-07-18T07:44:49 EligibleTime=2011-07-18T07:44:49
   ResizeTime=2011-07-18T07:44:50
   StartTime=2011-07-18T07:44:49 EndTime=Unknown
   PreemptTime=NO_VAL SuspendTime=None SecsPreSuspend=0
   Partition=all AllocNode:Sid=sulu:2043
   ReqNodeList=(null) ExcNodeList=(null)
```
#### **NodeList=trek0**

BatchHost=trek0

#### **NumNodes=1 NumCPUs=2 CPUs/Task=1** ReqS:C:T=\*:\*:\*

MinCPUsNode=2 MinMemoryNode=0 MinTmpDiskNode=0 Features=(null) Gres=(null) Reservation=(null) Shared=OK Contiguous=0 Licenses=(null) Network=(null) Command=/app/slurm/rbs/\_Scripts/shrink.sh WorkDir=/app/slurm/rbs/\_Scripts Switches=0 Wait-for-Switch=0 (seconds)

#### **Step 1 (Shrinked) Job Results**

**srun -N1 -n1 --ntasks-per-node=1 /app/slurm/rbs/local/bin/rbsrun**

SLURM\_Job=87,Step=1,Task=0 Node=trek0 mask=0x1 CGroupCPUset=0,2

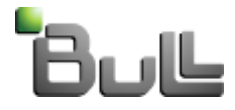

## Dynamic Allocation (Expand)

**scontrol** has the ability to expand a job's size. Some restrictions apply. See **FAQ 24** for more details.

Inside sbatch (salloc) do another sbatch (salloc), and 'expand' with the dependency option. sbatch -N2 --dependency=expand:\$SLURM\_JOBID expander.sh Inside the new sbatch (salloc), release the resources scontrol update jobid=\$SLURM\_JOBID NumNodes=**0** exit In original job, pickup the resources scontrol update jobid=\$SLURM\_JOB\_ID NumNodes=**ALL**

This commands generates a script (slurm\_job\_#\_resize.sh) to be executed in order to reset SLURM environment variables for proper execution of subsequent job steps.

. ./slurm\_job\_#\_resize.sh

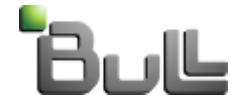

## **Expand Allocation Example**

#### **batch script: expand.sh**

**#!/bin/bash srun -N \$SLURM\_JOB\_NUM\_NODES /app/slurm/rbs/local/bin/rbsrun** echo "Resize allocation" **sbatch -N2 --dependency=expand:\$SLURM\_JOBID expander.sh** Sleep 5 let the new resources be allocated. Echo "Pick up new resources" **scontrol update jobid=\$SLURM\_JOB\_ID NumNodes=ALL** RESIZENAME=" resize.sh" echo "Environment Variables to expand allocation" **cat ./slurm\_job\_\$SLURM\_JOB\_ID\$RESIZENAME** . ./slurm\_job\_\$SLURM\_JOB\_ID\$RESIZENAME echo Now with 3 nodes **srun -N \$SLURM\_JOB\_NUM\_NODES /app/slurm/rbs/local/bin/rbsrun** Exit 0

#### **batch script to relinquish additional resources: expander.sh**

```
#!/bin/bash
echo "Relenquish resources"
echo 
scontrol update jobid=$SLURM_JOBID NumNodes=0
Exit 0
```
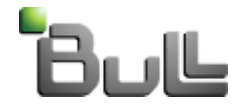

## **Expand Allocation Example (1)**

> sbatch -N2 expand.sh

**Step 0 Results** (rbsrun is test program displaying allocation) **srun -N \$SLURM\_JOB\_NUM\_NODES /app/slurm/rbs/local/bin/rbsrun** SLURM\_Job=17,Step=0,Task=0 Node=trek0 mask=0xff Cpus\_allowed list: 0-7

#### **Expand Job**

echo "Resize allocation" **sbatch -N2 --dependency=expand:\$SLURM\_JOBID expander.sh** Sleep 5 let the new resources be allocated. Echo "Pick up new resources" **scontrol update jobid=\$SLURM\_JOB\_ID NumNodes=ALL**

#### **Contents of slurm\_job\_87\_resize.sh**

**cat ./slurm\_job\_\$SLURM\_JOB\_ID\$RESIZENAME** Environment Variables to expand allocation

```
export SLURM NODELIST="trek[0-2]"
export SLURM JOB NODELIST="trek[0-2]"
export SLURM_NNODES=3
export SLURM JOB NUM NODES=3
export SLURM JOB CPUS PER NODE="8(x3)"
unset SLURM_TASKS_PER_NODE
```
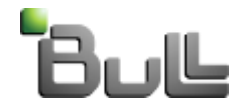

## **Expand Allocation Example (2)**

#### **Step 1 Results**

. ./slurm\_job\_\$SLURM\_JOB\_ID\$RESIZENAME echo Now with 3 nodes **srun -N \$SLURM\_JOB\_NUM\_NODES /app/slurm/rbs/local/bin/rbsrun**

**SLURM\_Job=17,Step=1,Task=2 Node=trek2 mask=0xff Cpus\_allowed list: 0-7** SLURM\_Job=17,Step=1,Task=0 Node=trek0 mask=0xff Cpus\_allowed list: 0-7 SLURM\_Job=17,Step=1,Task=1 Node=trek1 mask=0xff Cpus\_allowed list: 0-7

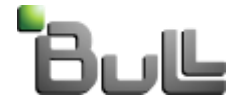

## **Generic Resource (GRES)**

Generic Resources (GRES) are resources associated with a specific node that can be allocated to jobs and steps. The most obvious example of GRES use would be GPUs. GRES are identified by a specific name and use an optional plugin to provide device-specific support.

For more infromation see the html page: **gres.html**

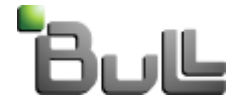

## **Generic Resource Configuration**

SLURM supports no generic resourses in the default configuration. One must explicitly specify which resources are to be managed in the **slurm.conf**  configuration file. The configuration parameters of interest are:

- **GresTypes** a comma delimited list of generic resources to be managed (e.g. GresTypes=gpu,nic). This name may be that of an optional plugin providing additional control over the resources.
- **Gres** the specific generic resource and their count associated with each **B** node (e.g. NodeName=linux[0-999] Gres=gpu:8,nic:2) specified on all nodes and SLURM will track the assignment of each specific resource on each node. Otherwise SLURM will only track a count of allocated resources rather than the state of each individual device file.

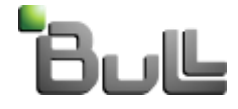

## **Generic Resource Configuration (1)**

Each **compute node** with generic resources must also contain a **gres.conf** file describing which resources are available on the node, their count, associated device files and CPUs which should be used with those resources. The configuration parameters available are:

The configuration parameters available are:

- **Name** name of a generic resource (must match GresTypes values in slurm.conf ).
- **Count** Number of resources of this type available on this node.
- **CPUs** Specify the CPU index numbers for the specific CPUs which can use this resources.
- **File** Fully qualified pathname of the device files associated with a **B** resource. The name can include a numberic range suffix to be interpretted by SLURM (e.g. File=/dev/nvidia[0-3]). This field is generally required if enforcement of generic resource allocations is to be supported

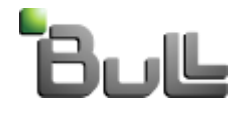

## **Generic Resource Configuration (2)**

#### **gres.conf** example

# Configure support for our four GPUs Name=gpu File=/dev/nvidia0 CPUs=0,1 Name=gpu File=/dev/nvidia1 CPUs=0,1 Name=gpu File=/dev/nvidia2 CPUs=2,3 Name=gpu File=/dev/nvidia3 CPUs=2,3

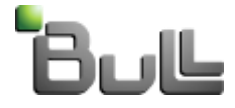

## **Generic Resource Running Jobs**

The –gres option has been added to salloc, sbatch, and srun.

--gres=<list>

The format of each entry on the list is "name[:count[\*cpu]]". The name is that of the consumable resource. The count is the number of those resources with a default value of 1. The specified resources will be allocated to the job on each node allocated unless "\*cpu" is appended, in which case the resources will be allocated on a per cpu basis.

Examples --gres=gpus:2\*cpu

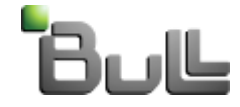

## **Generic Resource Running Jobs (1)**

Job steps can be allocated generic resources from those allocated to the job using the --gres option with the srun command as described above. By default, a job step will be allocated none of the generic resources allocated to the job, but must explicitly request desired generic resources. The job step can be allocated specific generic resources and those resources will not be available to other job steps.

A simple example is shown below.

```
#!/bin/bash
#
# gres test.bash
# Submit as follows:
# sbatch --gres=gpu: 4 -n4 -N1-1 gres test.bash
#
srun --gres=gpu:2 -n2 --exclusive show device.sh &
srun --gres=gpu:1 -n1 --exclusive show device.sh &
srun --gres=gpu:1 -n1 --exclusive show device.sh &
wait
```
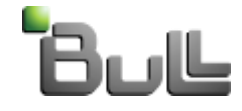

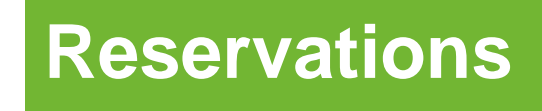

A resource reservation identifies the resources in that reservation and a time period during which the reservation is available. The resources which can be reserved include nodes and/or licenses. Note that resource reservations are not compatible with SLURM's gang scheduler plugin since the termination time of running jobs is not possible to accurately predict.

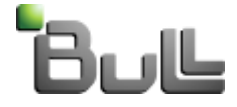

## **Reservation Example (1)**

One common mode of operation for a reservation would be to reserve an entire computer at a particular time for a system down time. The example below shows the creation of a full-system reservation at 16:00 hours on 6 February and lasting for 120 minutes. The "maint" flag is used to identify the reservation for accounting purposes as system maintenance.

```
$ scontrol create reservation starttime=2009-02-06T16:00:00 \
   duration=120 user=root flags=maint, ignore jobs nodes=ALL
Reservation created: root_3
$ scontrol show reservation
```

```
ReservationName=root_3 StartTime=2009-02-06T16:00:00
   EndTime=2009-02-06T18:00:00 Duration=120
   Nodes=ALL NodeCnt=20
   Features=(null) PartitionName=(null)
   Flags=MAINT,SPEC_NODES,IGNORE_JOBS Licenses=(null)
   Users=root Accounts=(null)
```
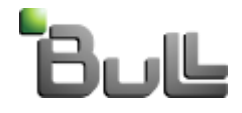

Another mode of operation would be to reserve specific nodes for an indefinite period in order to study problems on those nodes. This could also be accomplished using a SLURM partition specifically for this purpose, but that would fail to capture the maintenance nature of their use.

```
$ scontrol create reservation user=root starttime=now \
   duration=infinite flags=maint nodes=sun000
Reservation created: root_5
$ scontrol show res
ReservationName=root_5 StartTime=2009-02-04T16:22:57
   EndTime=2009-02-04T16:21:57 Duration=4294967295
   Nodes=sun000 NodeCnt=1
   Features=(null) PartitionName=(null)
   Flags=MAINT,SPEC_NODES Licenses=(null)
   Users=root Accounts=(null)
```
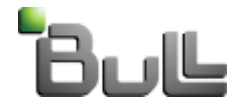

Our final example is to reserve ten nodes in the default SLURM partition starting at noon and with a duration of 60 minutes occurring daily. The reservation will be available only to users alan and brenda.

```
$ scontrol create reservation user=alan,brenda starttime=noon duration=60 
flags=daily nodecnt=10
Reservation created: alan_6
$ scontrol show res
ReservationName=alan_6 StartTime=2009-02-05T12:00:00
   EndTime=2009-02-05T13:00:00 Duration=60
   Nodes=sun[000-003,007,010-013,017] NodeCnt=10
   Features=(null) PartitionName=pdebug
   Flags=DAILY Licenses=(null)
   Users=alan,brenda Accounts=(null)
```
Note that specific nodes to be associated with the reservation are made immediately after creation of the reservation. This permits users to stage files to the nodes in preparation for use during the reservation.

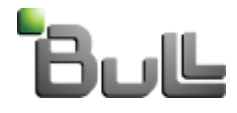

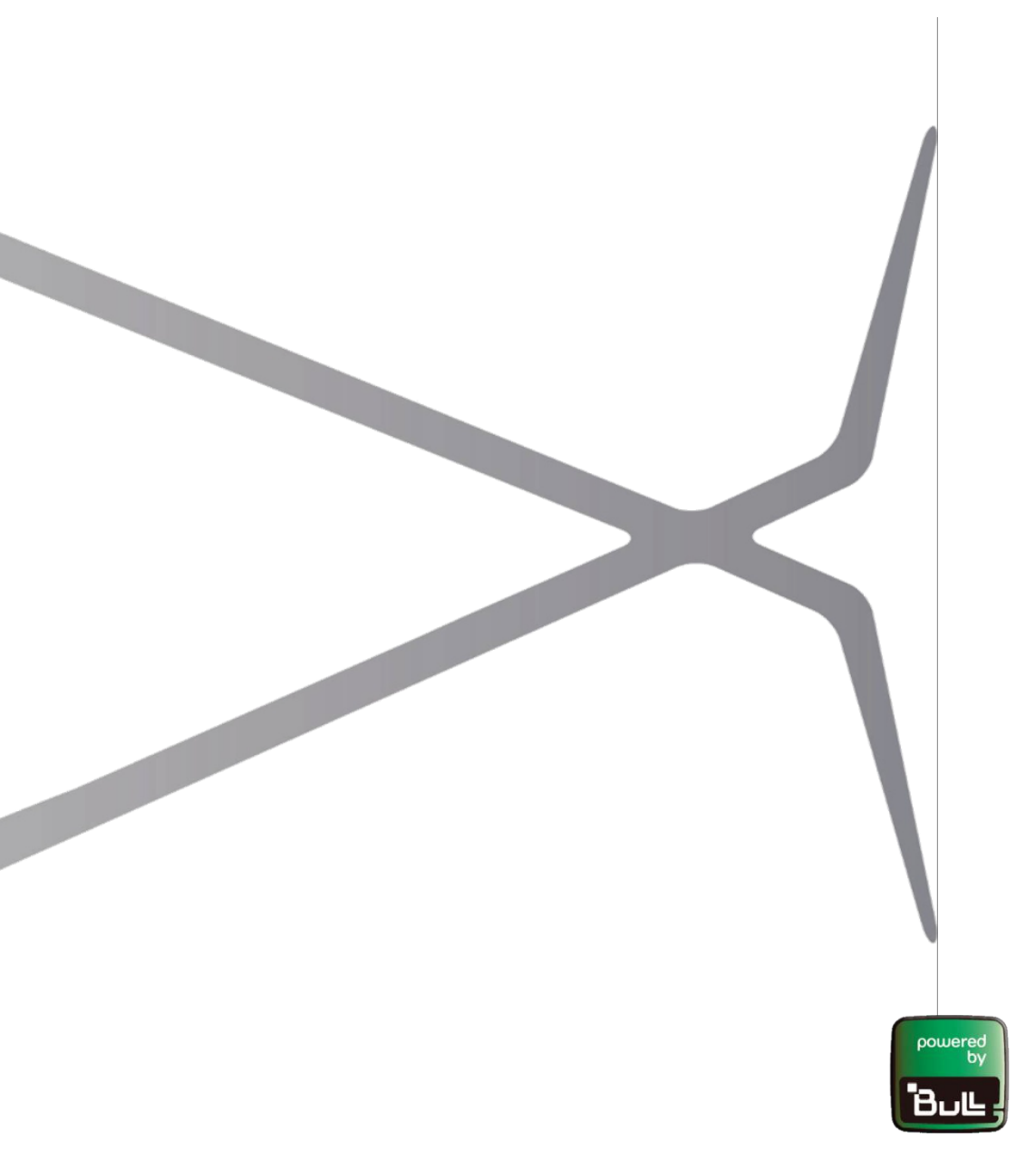

# bullx

### instruments for innovation

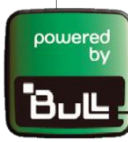